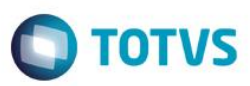

## **Evidência de Testes**

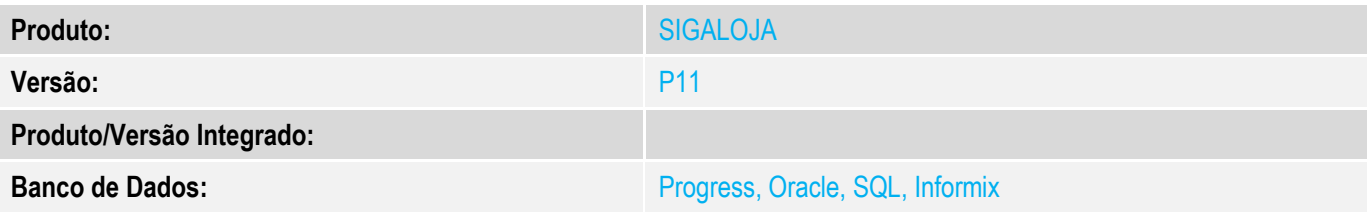

### **1. Evidência e sequência do passo a passo**

#### **Teste Unitário (Codificação)**

[Informar uma breve descrição dos testes realizados. O Print Screen de telas é opcional]

Cenário 1 – Venda com cancelamento após venda subir para a retaguarda

#### 1.1 – Realizar uma venda noTOTVS PDV

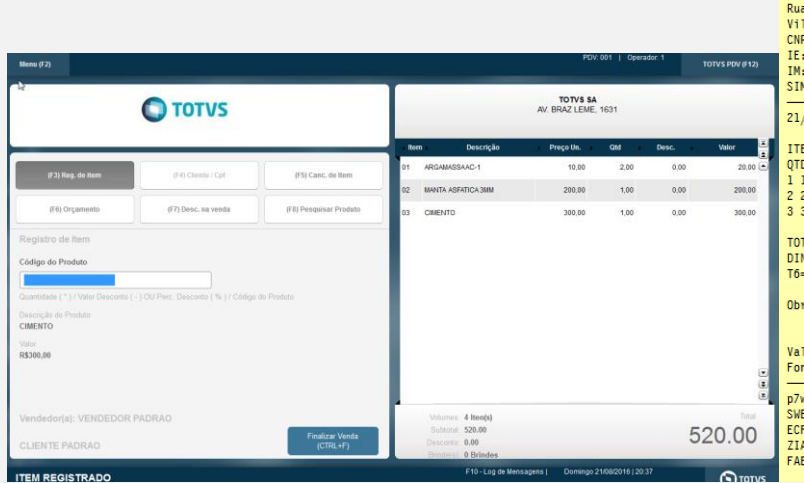

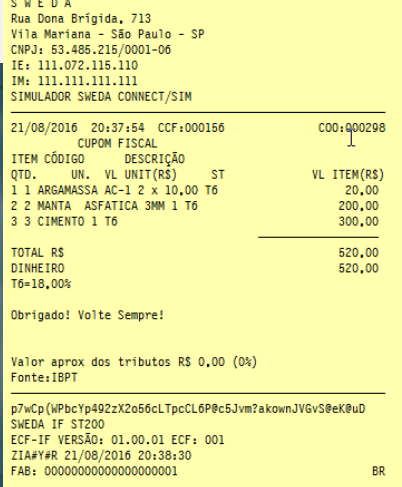

### 1.2 – Aguardar venda subir para a retaguarda

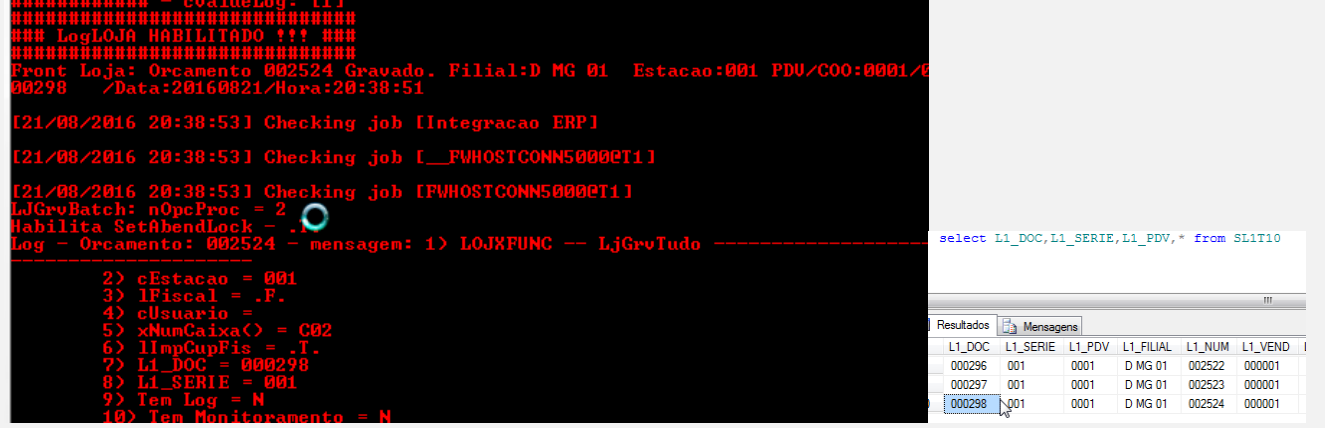

 $\overline{\bullet}$ 

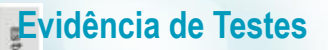

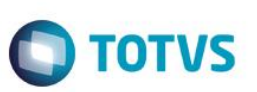

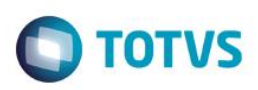

#### 1.3 Solicite e confirme o cancelamento da venda no PDV (Menu F2 -> Cancelar Venda)

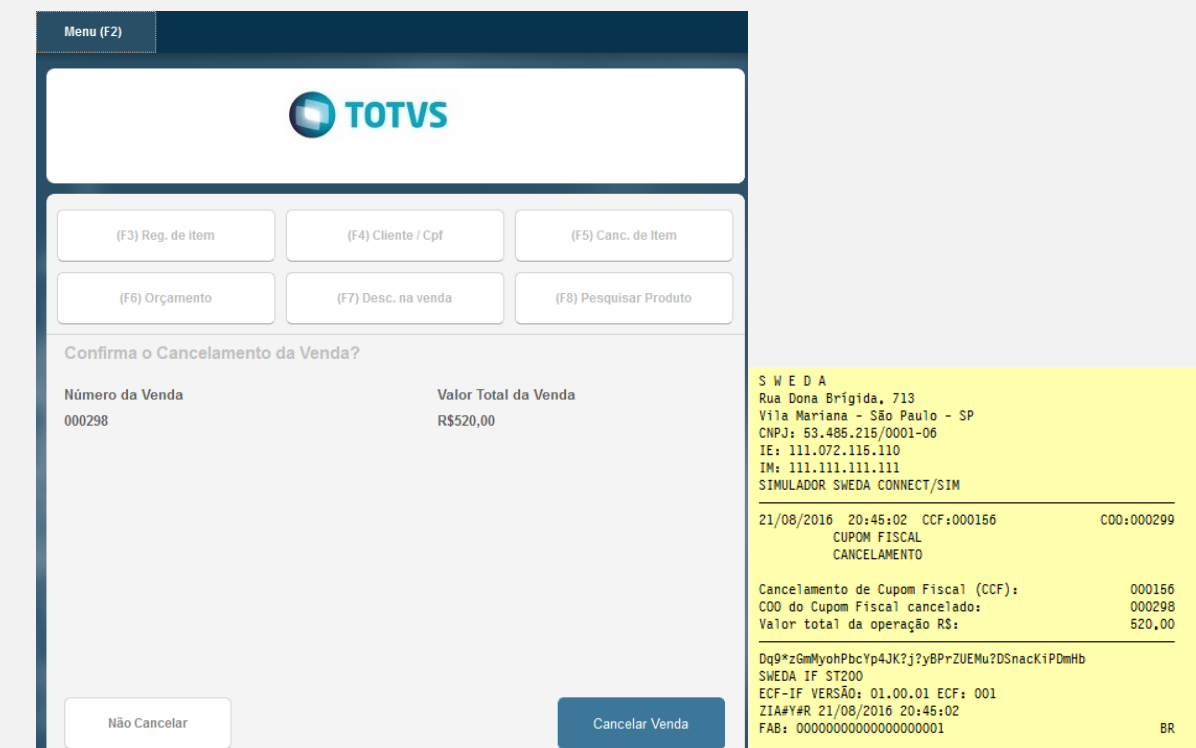

#### 1.4 – Verifique que após confirmação do cancelamento, a integração do cancelamento (PDV x Retaguarda) é realizado com sucesso

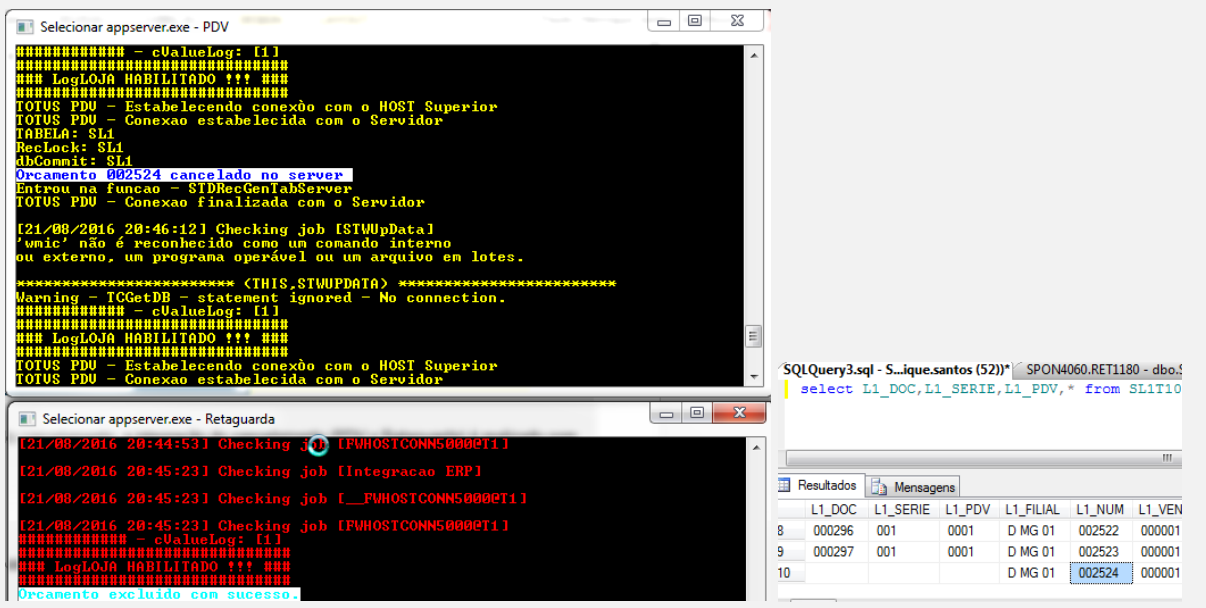

Cenário 2 – Venda com cancelamento antes da venda subir para a retaguarda. Para reproduzir esse cenário fechar o server da retaguarda e repetir os passos do Cenário 1, após concluir o cancelamento, abrir o server da Retaguarda para que seja realizada a integração do cancelamento.

 $\bullet$ 

 $\bullet$ 

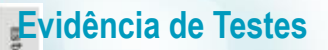

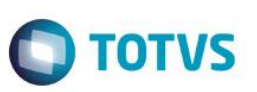

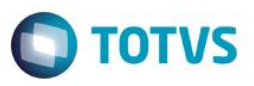

Cenário 3 – Solicitar cancelamento sem comunicação com ECF. Para reproduzir esse cenário, repetir os passos do Cenário 1 e desligar o ECF no momento de confirmar o cancelamento.

Verifique que será apresentado mensagem de falha de comunicação e o cancelamento não será realizado.

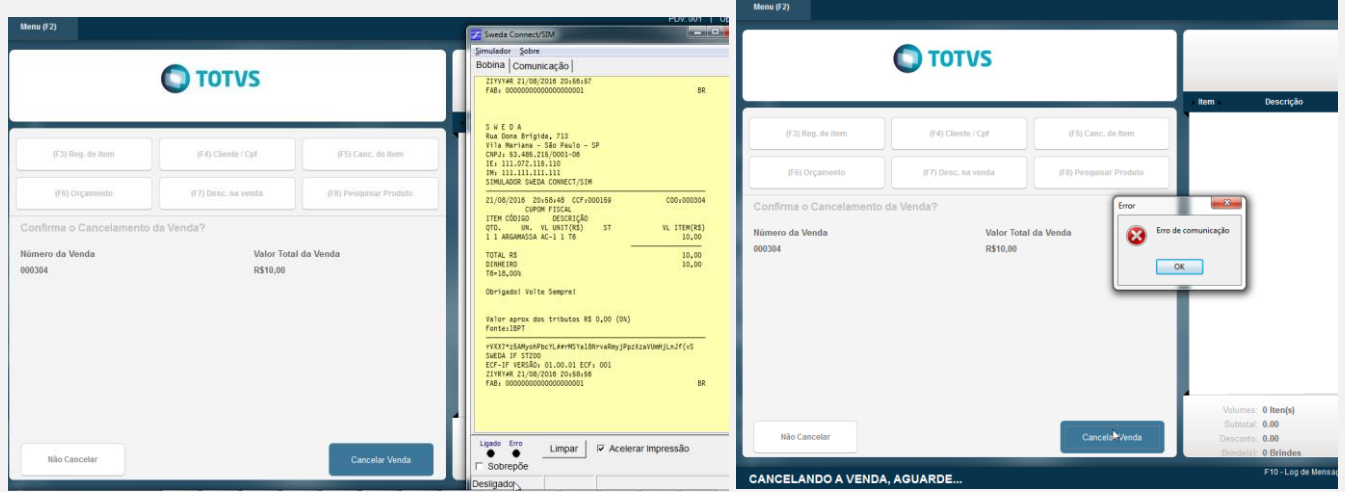

Cenário 4 – Perda de conexão durante o processo de cancelamento. Para reproduzir esse cenário, repetir os passos do Cenário 1 e finalizar o server do PDV logo após a confirmação do cancelamento. Nesse teste, ocorreu o cancelamento na Impressora Fiscal e antes de finalizar o processo de gravação das tabelas envolvidas, houve uma queda.

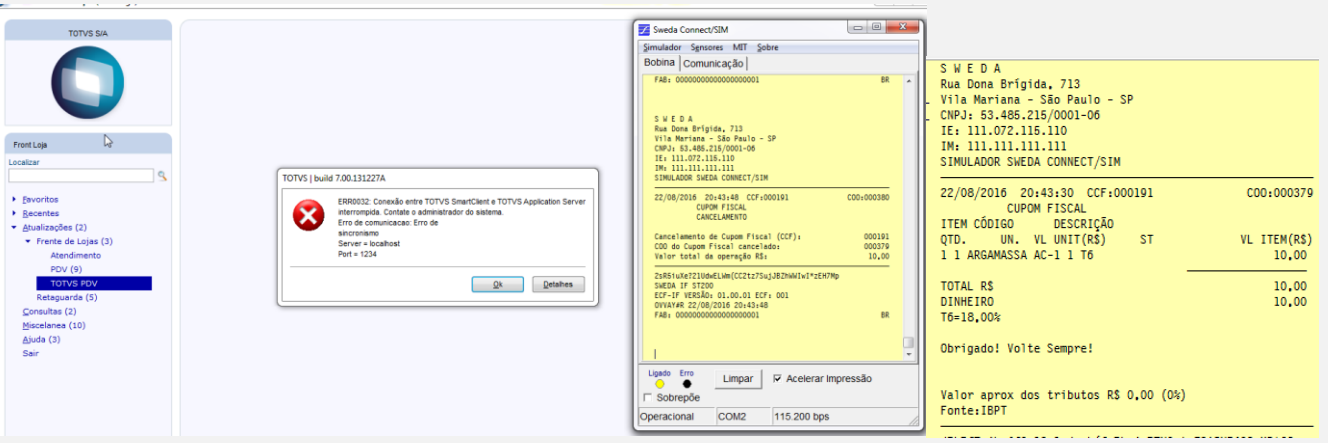

 $\ddot{\circ}$ 

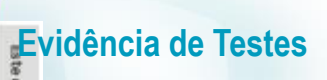

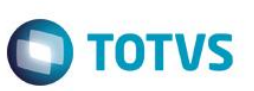

- Verifique que quando ocorre essa falha (fechamento inesperado do server do PDV ou algum exceção na camada de DLL do ECF) a venda não é cancelada no PDV, somente na Impressora fiscal, sendo assim não ocorre a integração/envio do

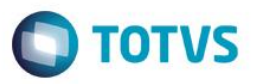

cancelamento para a retaguarda. Como o processo de subida de venda ainda não tinha ocorrido, quando subir o server do PDV o processo será realizado e a venda seguirá o fluxo padrão para gravação da parte fiscal (SD2,SF2,SFT...)

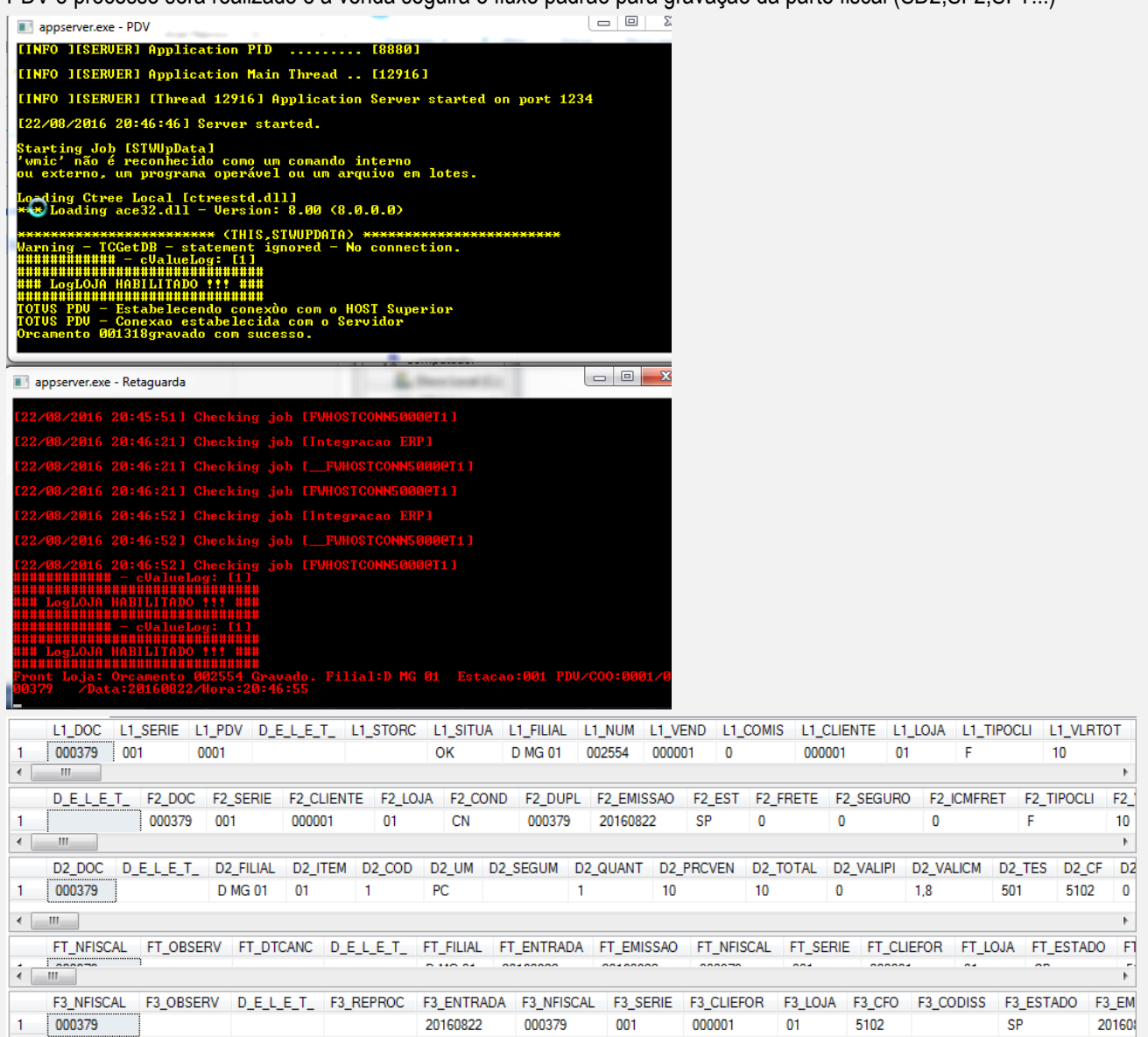

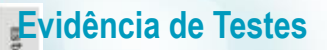

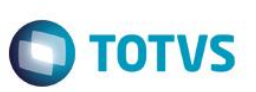

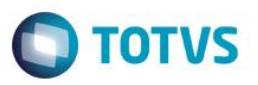

- Iniciar o TOTVS PDV, será apresentado mensagem informando que será realizado o reprocessamento de rotina em 5 segundos, e após esse processo a tela de venda será apresentada normalmente. Por segurança e para evitar bloqueio da tela da venda, o reprocessamente ficou limitado em 5 tentativas.

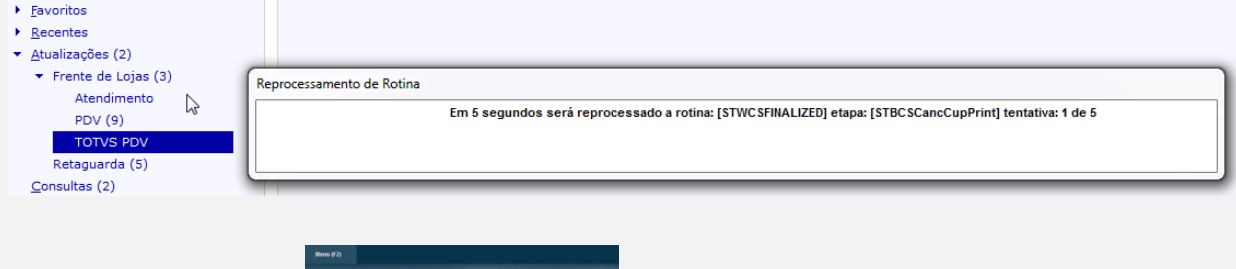

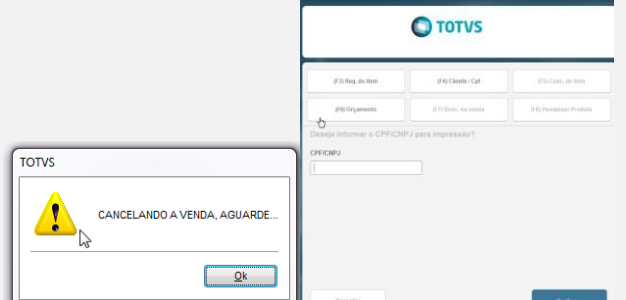

- Após realizar a finalização do cancelamento, quando realizar o processamento do Job (STWUpData) o cancelamento será enviado e processado na retaguarda.

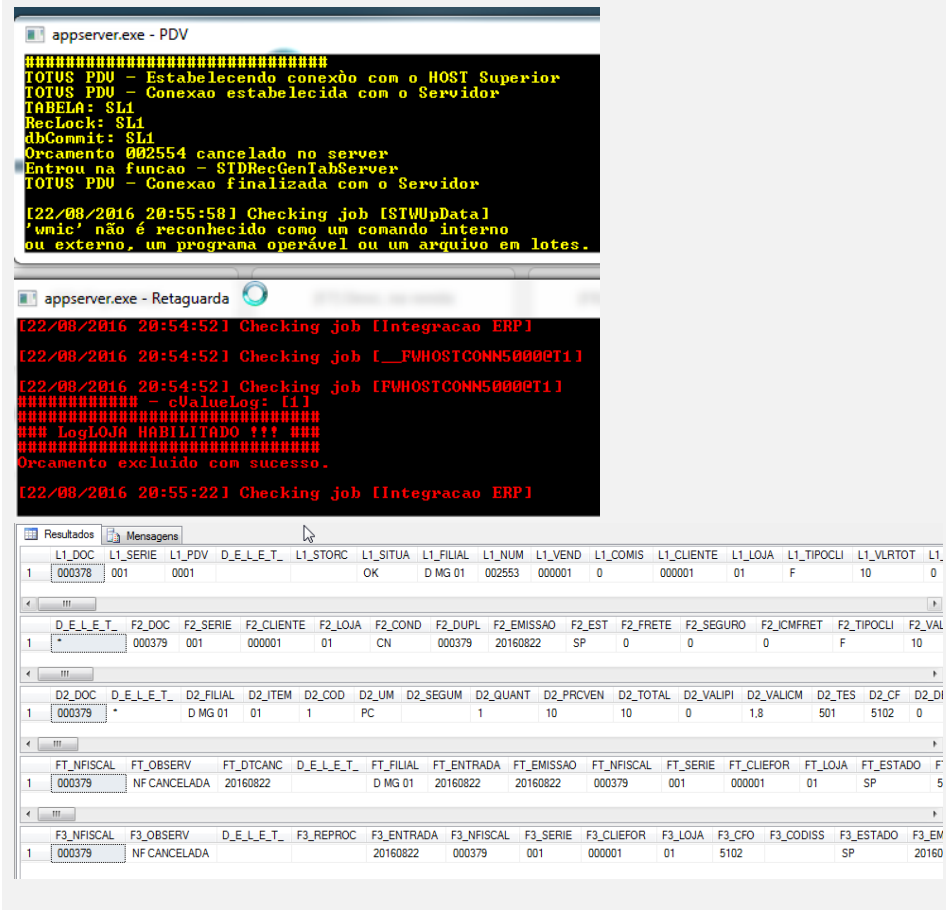

ര

**ESTE** 

 $\bullet$ 

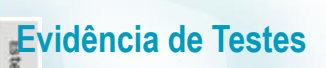

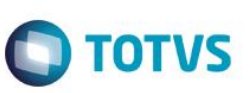

Observações:

- Foi realizado teste de impacto com aplicação de patch apenas no PDV, utilizado como base .rpo do dia 19/08/2016.

- Foi realizado teste de impacto com aplicação de patch sem os novos fontes de controle de fluxo(STDFlowControl/STWFlowControl).

- O processo de integração do cancelamento entre o PDV e a Retaguarda é realizado por meio do Job: STWUpData.

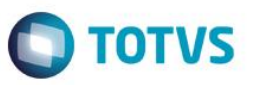

- O reprocessamento tentará realizar o cancelamento por 5 vezes, caso persista a queda no mesmo momento, o cancelamento não será processado. Vale lembrar que esse tipo de queda pode ocorrer por falta de energia no PDV ou algum erro na DLL do fabricante do ECF, caracterizando um cenário atípico.

#### **Teste Integrado (Equipe de Testes)**

[Descrever a sequência dos testes realizados em detalhes e os resultados atingidos. O Print Screen de telas é opcional]

**Teste Automatizado (Central de Automação)** *[Opcional]* [Informar as suítes executadas e descrever os resultados atingidos]

**Dicionário de Dados (Codificação)** *[Opcional]*

[O objetivo é incluir o print-screen da tela do dicionário de dados atualizado quando necessário.]

### 2 **Outras Evidências** *[Opcional]*

O objetivo; é indicar para a equipe de Testes que a informação criada deve ser validada, como por exemplo, publicação de ponto de entrada, etc.

 $\bullet$